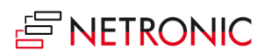

# **Release Notes: Visual Advanced Production Scheduler**

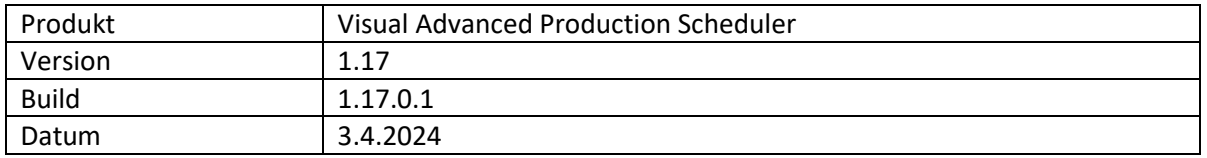

# **Liste der behobenen Fehler**

• Bei der FMVD-Berechnung wurden zu viele kommissionierte Artikel berücksichtigt.

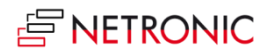

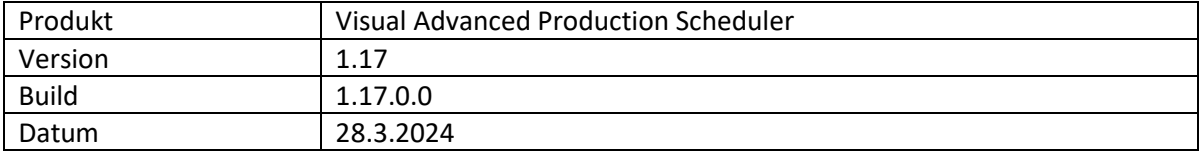

- Die Handhabung von **Simulationen mit Lageraktivitätszeilen** wurde verbessert. Wenn ein Fertigungsauftrag eine Lageraktivitätszeile enthält, kann dieser Auftrag nicht geändert werden und die entsprechende Simulation kann nicht veröffentlicht werden. Bisher wurde nur durch eine relativ unverständliche Fehlermeldung von Business Central darauf hingewiesen.
	- o Symbol für deaktivierte Fertigungsauftragsarbeitsgänge in gelb / orange)
	- o Ein Info-Fenster mit einer Auflistung der gesperrten Produktionsaufträge
	- o Neue Option in der Gruppe "Allgemein" im Dialog "Einrichtung" für "Disable Warehouse Activity Line Check"

# • Berechnung des **frühesten Startdatums**

Bisher mussten die Felder "Frühestes Startdatum" auf der Ebene von Fertigungssauftrag, Fertigungsszeile und Fertigungsauftragsarbeitsgang vom Benutzer manuell oder über eine vom Partner individuell entwickelte, abhängige Erweiterung gefüllt werden. Wir haben dies auf Fertigungsauftragsebene verbessert, so dass nun das "Früheste Startdatum" auf dieser Ebene automatisch berechnet und gefüllt werden kann. Dazu wurde der Dialog "Einrichtung" um den neuen Bereich "Berechnung des frühesten Startdatums" erweitert. Hier können Sie festlegen, welcher Berechnungsmodus zusammen mit den zugehörigen benutzerdefinierten Werten verwendet werden soll:

- o **Standard** gleiches Verhalten wie bisher
- o **Berechnungsformel** die Formel wird auf das "Erforderliche Fälligkeitsdatum" angewendet, um das früheste Startdatum zu füllen.
- o **Gewichteter Zeitbedarf des Fertigungssauftrags** alle Zeiten (Rüstzeit, Laufzeit multipliziert mit der Menge, Wartezeit und Transportzeit) werden addiert, um die gesamte reine Dauer dieses Produktionsauftrags darzustellen. Das Ergebnis wird dann mit einem benutzerdefinierten Faktor multipliziert und dann vom "Erforderlichen Fälligkeitsdatum" als Echtzeit abgezogen (ohne Verwendung von Arbeits-/Schichtkalendern)

Die Einstellungen im Dialog "Einrichtung" gelten als Standard. Es ist jedoch auch möglich individuelle Einstellungen am Fertigungsauftrag selbst vorzunehmen, die die Einstellungen aus dem Dialog überschreiben, so dass die Benutzer eine "Einheitsgröße" definieren und individuelle Einstellungen für einzelne Fertigungsaufträge verwenden können.

- Das **Infofenster zur Anzeige des Fortschritts** wurde überarbeitet und verbessert, um den Benutzern einen besseren Einblick in die zugrunde liegenden Prozesse zu bieten.
- Erweiterte und verbesserte Verwendung des **Fortschrittsbalkens** Bisher erschien der Fortschrittsbalken automatisch und zeigte die vergangene Produktionszeit an. Jetzt kann ausgewählt werden, ob der Fortschritt nach Menge oder nach Zeit oder ob gar kein Fortschrittsbalken dargestellt wird. Die Berechnung der verbrauchten Menge basiert auf der Einsatzmenge, so dass auch Ausschuss berücksichtigt werden kann. Die entsprechenden Optionen finden Sie im Bereich "Allgemein" des Dialogs "Einstellungen.

Die Farbe des Fortschrittsbalkens richtet sich nach dem Status des Arbeitsplans und dem Grad der Fertigstellung:

- o Status "Beendet": schwarz
- o Status "Ohne", "Geplant", "in Bearbeitung":
	- Fortschritt nach Menge / nach Zeit < 100 %: grau
	- Fortschritt nach Menge / nach Zeit > 100 %: rot Beim Versuch, Operationen mit Status "in Bearbeitung" zu verschieben, erscheint eine Warnung mit der Frage, ob die Planung mit der ursprünglichen Menge oder mit der aktuellen Restmenge durchgeführt werden soll. Im letzten Fall wird die Eingabemenge geändert und eine Warnung ausgegeben, dass dies zu einer irreführenden Fortschrittsanzeige führt.
- Die Performance von "**Simulation erstellen**" wurde verbessert.

- Der Histogrammstatus "kollabiert-/expandiert wurde auf Arbeitsplatzebene nicht wiederhergestellt.
- Der Standby-Indikator im Auswahldialog "Vorgänge verschieben" fehlte
- Der Typ des Feldes " alternatives Arbeitsplan-Set " auf der Seite "Fertigungsauftragsarbeitsgang" wurde in Drill-Down geändert
- Die Linie "Erforderliches Fälligkeitsdatum" wurde nach Interaktionen nicht aktualisiert
- "Vorgäng(e) verschieben" verschob Vorgänge nicht auf Basis des aktuellen Auftrags
- FMVD
	- Die Berechnung funktionierte nicht richtig, wenn einige Komponenten vollständig und andere überhaupt nicht kommissioniert waren
	- "Kennzeichnung löschen" löschte zu viele Fertigungsauftragsarbeitsgänge und löschte nicht die Kennzeichnung "Vollständig kommissioniert" auf den Fertigungsauftragsarbeitsgängen

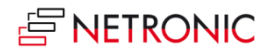

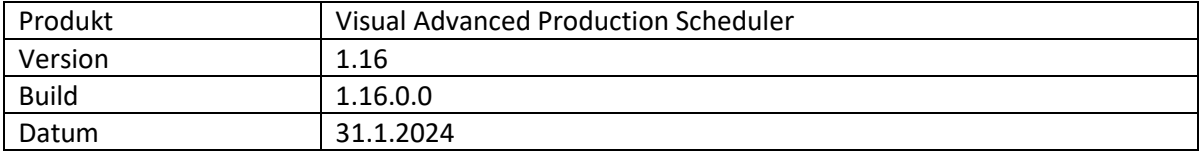

- **Verschieben von Vorgängen per Dialog**: in einem neuen Kontextmenü für Arbeitsplatzgruppen, Arbeitsplätze und Vorgänge lassen sich die Vorgänge auswählen, die verschoben werden sollen.
- **Neue Seite im Rollencenter**, auf der derzeit vier Aktivitäten mit entsprechenden Stapeln angezeigt werden, deren Informationen für Produktionsabteilungen relevant sind:
	- o Informationen aus Business Central mit der Anzahl an Produktionsaufträgen und Ressourcen
	- o EMAD-Informationen
	- o Allgemeine Informationen zu den VAPS-Simulationen
	- o Datenvalidierung für Daten aus Business Central: die Stapel erscheinen in rot, wenn die Daten nicht gültig sind, ansonsten werden sie wie die anderen Stapel in grün angezeigt.
- **Performanceverbesserung** beim Laden und Schedulieren.

- Die Auslastungskurven im Histogramm wurden nicht aktualisiert,
	- o nachdem der Status des Produktionsauftrags zu "beendet" geändert wurde
	- o bei Vorgängen "Angeheftet ohne Kapazität"

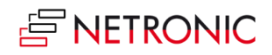

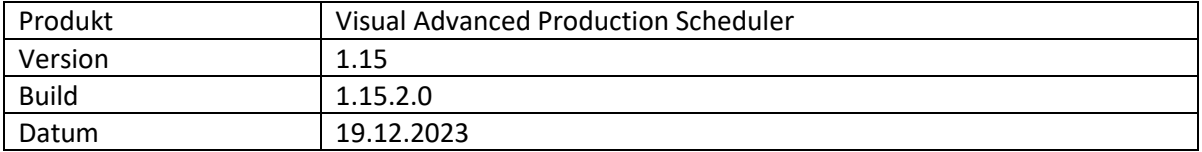

- Übersetzungsfehler in der deutschen Version
- Fehler bei der Anwendung des Farbschemas für die Fertigungslinienzuordnung
- Der Komponentenlagerplatz für Arbeitsplatzgruppen/Arbeitsplätze wurde bei der Veröffentlichung nicht aktualisiert

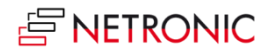

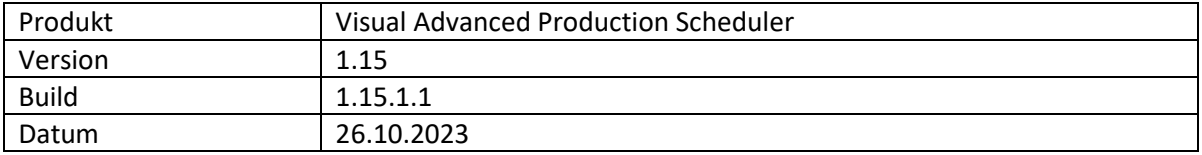

• Die neueste Version des VAPS bietet in erster Linie die Möglichkeit, die neue AppSourceTransact-Funktionalität zu nutzen, wodurch VAPS-Lizenzen direkt über AppSource erworben werden können. Diese erweiterte Konnektivität gewährleistet einen reibungslosen Zugang zu den benötigten Lizenzen und deren Kauf, sowohl für bestehende Kunden, die auf das neue Lizenzierungssystem umstellen müssen, als auch für neue Nutzer. Weitere umfassende Informationen finden Sie in unserer Knowledge Base unter How to deploy the [VAPS into a cloud infrastructure?](https://help.netronic.com/en/visual-advanced-production-scheduler/installing-the-vaps/cloud)

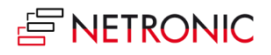

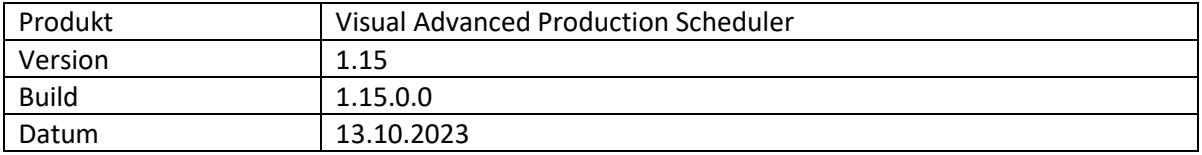

- (Einfaches) Einplanen nach Fertigungslinien möglich:
	- o Eine neue Option auf der Arbeitsplatzgruppenkartekarte erlaubt die Definition von Arbeitsplatzgruppen als Fertigungslinien.
	- o Zwei neue Farbmodi "Ansicht der Fertigungslinienzuordnung" und "Ansicht der Fertigungslinienreihenfolge" machen Abweichungen von den Planungsregeln erkennbar.
	- o Voraussetzungen für diese Planungsart:
		- Die Arbeitsplatzkapazitäten in einer "Fertigungslinie" müssen den Wert 1 oder 0 haben, d.h. keine Station kann mehr als einen Vorgang zur gleichen Zeit bearbeiten.
		- Wenn eine Station in der "Fertigungslinie" übersprungen werden soll, muss im Arbeitsplan trotzdem ein Vorgang für diesen Schritt vorhanden sein (dieser kann eine Rüstzeit + Laufzeit von 0 haben).
		- Jede Station in einer "Produktionslinie" muss durch ein alternatives Arbeitsplan-Set (für jede "Fertigungszeile") definiert werden.
- Erweiterte "Alle hinzufügen"-Funktionalität:
	- Die bereits bekannte "Alles hinzufügen"-Funktionalität wurde dahingehend erweitert, dass Planer nun über zwei neue Optionen das Verhalten von vor- und nachgelagerten verknüpften Fertigungsaufträgen beim Hinzufügen aus ausgewählten Produktions- oder Verkaufsaufträgen steuern können:
		- o ungeplante vorangehende Fertigungsaufträge zuerst hinzufügen
		- o nachfolgende Fertigungsaufträge nicht hinzufügen
- Eine neue Option im Dialog "Einrichtung" ermöglicht es, Arbeitsgänge auf Standby für die Auslastungskurve ein- oder auszuschließen. Standardmäßig sind diese Vorgänge jetzt ausgeschlossen.
- FMVD
	- o Vollständig kommissionierte (d.h. aus dem Lager entnommene) Artikel werden mit einer höheren Priorität behandelt als nicht kommissionierte.
	- o Neue Option, um Vorgänge mit verpasstem FMVD-Datum zurück auf Standby zu verschieben.
- Option, unterhalb des Ganttdiagramms eine Statusleiste anzuzeigen, die angibt, ob und welcher Ansichtsfilter aktiviert ist, ob der Fokusmodus aktiviert ist, welcher Farbmodus ausgewählt ist, den Zeitpunkt, zu dem das FMVD zuletzt kalkuliert wurde und den Zeitpunkt der letzten Aktion aus dem Produktionsbereich.
- Verbesserte Suche und Navigation
	- o Erweiterte Optionen im Rollencenter, so dass die Benutzer nun direkt die folgenden Seiten öffnen können:
		- **Simulationen**
		- Verkaufszeilenänderungen
		- Alternative Arbeitspläne

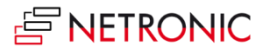

- Farbeinstellung
- VAPS-Einrichtung
- FMVD-Bedarfspriorität
- Tooltiptexte sowie Balken- und Tabellenbeschriftungen von Fertigungsauftragszeilen können jetzt auch mit Informationen (Belegnummer und Fertigungslinie) über verbundene Fertigungslinien versehen werden.
- Verwendung von Flowfield-Feldern innerhalb von Tabellenerweiterungen zu den Simulationstabellen für Tooltips, Balken- und Tabellenbeschriftungen: Bisher konnten Flowfield-Felder in den Originaltabellen von Microsoft Dynamics 365 Business Central oder deren Erweiterungen angelegt und je nach Bedarf über die OnBeforeTransfer-Ereignisse berechnet werden.

Nun können– unter bestimmten Bedingungen - Flowfield-Felder auch direkt in den NETRONIC-eigenen Simulationstabellen angelegt und für Tooltipps, Balken- und Tabellenbeschriftungen verwendet werden.

**Wichtig**: Nur persistente Datenätze können als Berechnungsgrundlage für die Werte in den Formeln für die Flowfield-Felder dienen, d. h., Werte, die aufgrund einer interaktiven Neuplanung zustande kommen, fließen nicht in die Berechnung mit ein. Außerdem gibt es kein Ereignis, das vor der Berechnung des Flowfield-Feldes ausgelöst wird. Daher ist es z.B. nicht möglich, mithilfe eines Datenfilters die Berechnung auf dynamische Werte zu beschränken. Das Feature sollte daher nur in Kombination mit Werten aus Standardtabellen von Microsoft Dynamics 365 Business Central verwendet werden.

- Feature ColorPicker für externe Nutzung verfügbar, d.h. die entsprechenden Prozeduren wurden auf öffentlich gesetzt.
- Verbesserte Performance des "Fokus"-Modus

- Im Dialog für die Tooltipp-Definition ließen sich die Felder nicht nach oben verschieben.
- "Leerlaufzeiten füllen" arbeitete nicht korrekt.
- Fehlerhafter Anwendungsbereich auf der Seite "Verkaufszeilenänderungen.
- Bedarfe von Bestellzeilen-Reservierungen wurden automatisch von der FMVD-Berechnung ausgeschlossen.
- Komponentenlagerplätze wurden nicht aktualisiert, wenn die Arbeitsplatzgruppe/der Arbeitsplatz geändert wurde.
- Artikel mit Menge 0 werden jetzt automatisch auf "ausgeschlossen" gesetzt.
- Die Kennzahlentabelle war in bestimmten Fällen leer und hatte keine Funktion zum Zurücksetzen.
- FMVD-Daten auf Arbeitsplanzeilen wurden vor einer Neuberechnung nicht zurückgesetzt.
- Vorgänge, die vom Scheduler mit einem Warnsymbol versehen waren, wurden auf "Datensatz aktualisiert" gesetzt und damit gespeichert und veröffentlicht.
- Wenn ein Vorgang von einer "Standby"-Ressource zu einer anderen verschoben wurde, kam es beim Veröffentlichen der Simulation zu Problemen.
- Laufende Vorgänge wurden scheinbar als "geändert" gekennzeichnet und wurden veröffentlicht.
- Probleme bei Ressourcen ohne Kapazität.
- Probleme beim Aktualisieren von KPI-Werten.

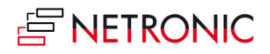

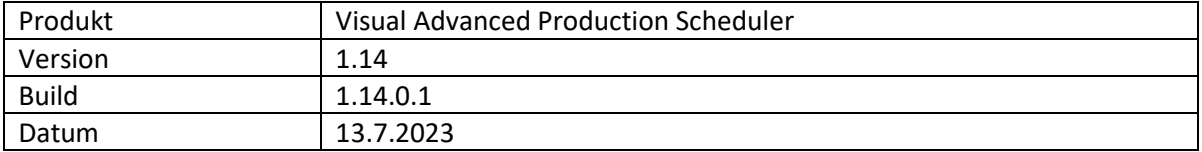

- Unerwartetes Verhalten von "Zusätzliche Betriebs-/Ausfallzeit ändern nach Schicht"
- Einige Menüeinträge im Kapazitätsmanagement funktionierten nicht
- Internes Problem: doppelte Codezeilen in Kombination mit Kurvenbehandlung
- Wenn die VAPS-Einrichtung-Seite nicht editierbar war, konnten die Werte Zoom-Faktor, Standby Farbe und Wochenendfarbe trotzdem bearbeitet werden
- Beim Anpassen von Tooltipps, Beschriftungen oder Tabellen wurden die FMVD-Beschriftungen in der Tabelle "Simulation Prod. Order Routing Line" dupliziert

# **E NFTRONIC**

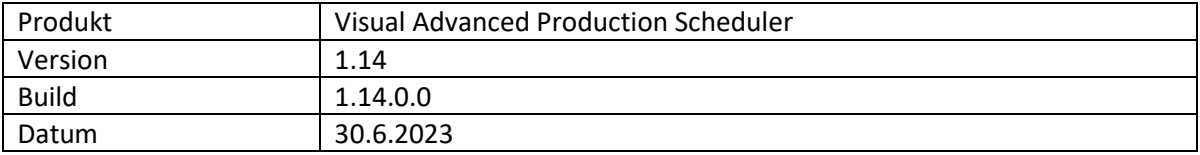

# **Liste der Erweiterungen**

- FMVD-Berechnung:
	- o Berücksichtigung des vom **Lieferanten zugesagten Liefertermins** bei der FMVD-Berechnung und automatischen Funktionen
	- o Berücksichtigung komplett verbrauchter Artikel bei der FMVD-Berechnung
- "Alle hinzufügen" wurde um die Auswahlmöglichkeit "**ausgewählte Verkaufsaufträge**" oder "**ausgewählte Fertigungsaufträge**" erweitert
- Statt einzelner Fertigungsauftragsarbeitsgänge können nun auch **komplette Fertigungsaufträge oder Fertigungsauftragszeilen** angeheftet werden
- Verschieben von **unbearbeiteten Fertigungsauftragsarbeitsgängen zu Standby**:
	- o Es könnten nun **alle** unbearbeiteten Fertigungsauftragsarbeitsgänge eines Fertigungsauftrags oder einer Fertigungsauftragszeile zu Standby verschoben werden
	- o Verschieben von unbearbeiteten Fertigungsauftragsarbeitsgängen **pro Arbeitsplatz oder Arbeitsplatzgruppe**
- Mehrere ausgewählte Simulationen können **in einem Schritt aktualisiert** werden
- Erweiterter Dialog "Kapazitätsverwaltung": das Feld Kapazitäts-Nr. erlaubt jetzt auch die Eingabe von individuellem Text sowie Filtern.
- **Verbesserte Leistung** beim Kopieren von Simulationen
- Im "Extension Management" von Business Central ist jetzt die Seite "Visual Advanced Production Scheduler Leitfaden" verfügbar, über die man direkt zur Produktseite und zu den kommenden Webinaren gelangt.
- **API**: Mit einem neuen Ereignis können **individuelle Verbindungen zwischen Fertigungsauftragszeilen** erstellt werden, die vom Planer wie normale Reservierungen behandelt werden. Das Ereignis ist wie folgt aufgebaut:

*procedure OnProvideCustomReservationsForProdOrderLine(pSourceProdOrderLinePosition: Text; var pDestinationProdOrderLinesPositions: List of [Text]; var pHandled: Boolean*

- Bestimmte Arbeitsplan-Konstellationen führten zu einer fehlerhaften Ausführung von "Alle hinzufügen" und "Arbeitsplan anwenden"
- Überlauf bei Movetime als Ganzzahl.
- Die FMVD-Daten der Fertigungsauftragskomponentenzeilen unterschieden sich von der FMVD -Zuteilungstabelle
- Unerwartete Texte auf der Tooltip-Seite für Verkaufsauftrag und Verkaufszeile
- Beim Erzeugen von Tooltipps, Beschriftungen und Tabellendefinitionen wird jetzt auf doppelte Einträge überprüft
- Datensätze wurden eingefügt, ohne zu prüfen, ob sie bereits vorhanden waren
- Der "Suchen"-Dialog erzeugte einen Navigationsfehler, wenn ein Ansichtsfilter aktiv war

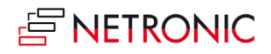

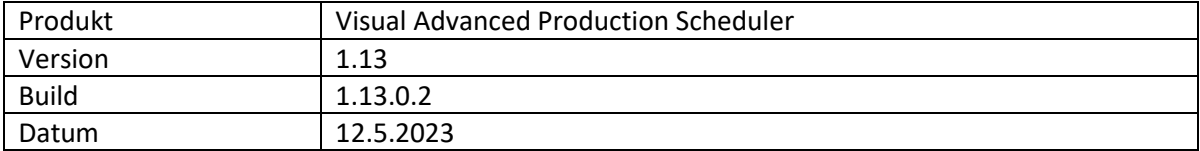

- Zirkuläre Arbeitspläne wurden nicht korrekt verarbeitet
- Bildlaufleisten funktionierten im Firefox-Browser nicht ordnungsgemäß
- Durch Ändern des Routing-Status wurde die Simulation veraltet
- Vorgänge wurden nach einer interaktiven Bewegung nicht immer korrekt eingefärbt
- "Aktuellen Plan nachrechnen" behandelte infinite Ressourcen nicht korrekt
- Unter bestimmten Umständen erschien die Fehlermeldung "Es wurden nicht alle Einträge verarbeitet"
- Ausgeschlossene Artikel wurden in die EMAD-Berechnung einbezogen

Anmerkung: Alle Methoden mit einer "obsolet"-Kennzeichnung wurden auf "intern" gesetzt

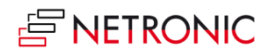

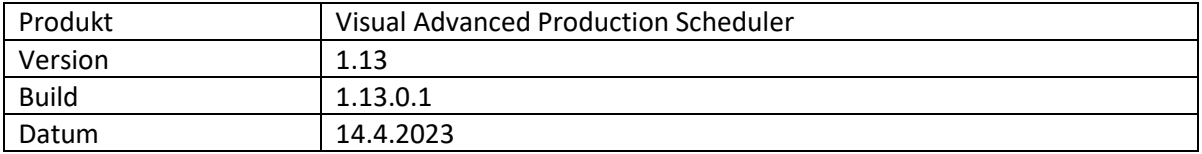

- "Änderungen aus dem Produktionsbereich anwenden" verschob unbeabsichtigt beendete Vorgänge
- Beschreibungen für Ausfallzeiten wurden im Tooltip nicht korrekt angezeigt
- Die FMVD-Berechnung ergab falsche Werte und die Dauer der Berechnung war zu lang
- Einige fehlende deutsche Übersetzungen wurden nachgeliefert

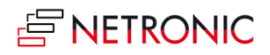

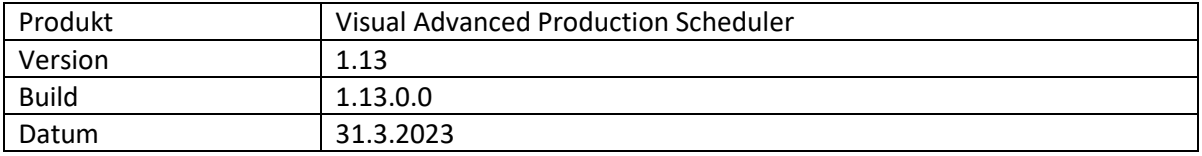

- **Integration mit Kapazitätsposten** ermöglicht die einfache **Aktualisierung des Plans auf der Grundlage der tatsächlichen Betriebsdaten**.
	- o Umstellung von Arbeitsdatumslinie auf Arbeitsdatum/Zeitleiste.
	- o Laden aktueller Produktionsbereichsdaten in die Simulation.
	- o Neues Farbschema zur Hervorhebung von Abweichungen zwischen Plan und Ist. Differenzierung der Abweichungen in: Ressourcen, Dauer, Zeit, Menge, keine.
	- o Möglichkeit, den Plan mit Ist-Daten zu aktualisieren: Kapazitätsposteneinträge werden in die Fertigungsauftragsarbeitsgänge geschrieben, so dass immer mit einem aktuellen Plan gearbeitet wird.
- Verbesserte **Integration von Verkaufsaufträgen und Produktionsaufträgen**.
	- o **Reservierungseinträge zwischen Produktionsaufträgen und Kundenaufträgen werden immer beibehalten** - selbst wenn das Fälligkeitsdatum des Produktionsauftrags hinter das aus dem Verkaufsauftrag resultierende Versanddatum verschoben wird, wenn mit finiter Kapazität geplant wird.
	- o Mithilfe von **Berichten** können sowohl Planer als auch Vertriebsmitarbeiter leicht erkennen, welche **Verkaufsaufträge ein neues Versanddatum** haben, nachdem der Produktionsauftrag geändert wurde.
	- o Die Nummer des Verkaufsauftrags kann in der Produktionsauftragszeile angezeigt werden.
- Neue Planungsfunktion "Aktuellen Plan nachrechnen", um den Plan auf **Verstöße gegen die VAPS-Scheduler-Regeln** (Überlastungen und Sequenzverletzungen) zu prüfen und nach Möglichkeit zu korrigieren. Dabei können Vorgänge ggf. von ihrer bisherigen Position in die Zukunft verschoben werden.
- Erweitertes Menü "Kapazitätsverwaltung", um **Betriebs- und Ausfallzeiten** zu ändern.
- Option, **blockierte Lose von der FMVD-Berechnung auszunehmen**.
- Neue Einträge im Kontextmenü, um **innerhalb eines Routings zu navigieren**.
- Möglichkeit, die **Dauer aller Vorgänge** (nicht nur der gestarteten) interaktiv zu ändern. Dazu wurde das Kontextmenü "Gestarteten Vorgang ändern" in "Dauer ändern" umbenannt.
- Neuer Kontextmenüeintrag zum **Verschieben von angehefteten/gestarteten Vorgängen**, der den früheren Eintrag "Angehefteten Vorgang ändern" ersetzt.
- Drei neue **Optionen für die Balkeneinfärbung** in den "Erscheinungsbild"-Einstellungen des Einrichtungsdialogs. Damit wird auch sichergestellt, dass die Beschriftungen immer lesbar sind:
	- o Abgestuft: arbeitsfreie Zeiten werden in einer helleren Schattierung der Hauptfarbe dargestellt.
	- o Einfarbig: Zeichnet einen durchgehenden Block in der Hauptfarbe.
	- o Nur belegte Zeiten: arbeitsfreie Zeiten erscheinen mit weißem Hintergrund.

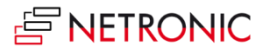

- Die Produktionsauftragsansicht blieb leer, nachdem die Ansichten gewechselt und Ansichtsfilter in einer bestimmten Reihenfolge verwendet wurden.
- Ausnahme bei Division durch 0, wenn Kalendereinträge leer sind.
- Alternatives Routing-Set nicht vollständig konfiguriert.
- Geänderte Laufzeiten wurden beim Veröffentlichen auf den Ausgangswert gesetzt.
- "Simulation aktualisieren" aktualisierte die Histogrammkurve nicht.
- Bei bestimmten Datenstrukturen kam es bei der Ausführung von "Alle hinzufügen" zu langen Wartezeiten.
- Speichern der Simulation dauerte sehr lange.
- Berechnung der zugewiesenen Zeit in Kapazitätsbedarfseinträgen unter Berücksichtigung der bereits gebuchten Zeiten.
- Erwarteter Kapazitätsbedarf wurde in der Simulation nicht behandelt.
- Begrenzte unnötige Kalendereinträge wurden geladen.
- Bedarf ohne Artikelnummer wird nun verhindert.

# **E NFTRONIC**

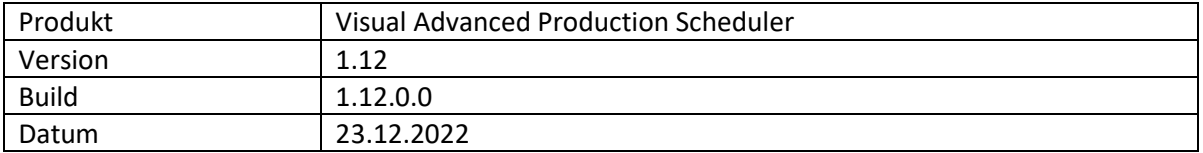

## **Liste der Erweiterungen**

- Das Fenster zur Anzeige von **Informationen zum Fortschritt**, erscheint jetzt auch während Simulationen erstellt, gelöscht, kopiert, veröffentlicht und geschlossen (mit Speichern) werden.
- Tabellentexte können so definiert werden, dass sie sich über mehrere Zeilen erstrecken.
- **FMVD:** Die Artikelarten "Service" und "Bestand" können von der FMVD-Berechnung ausgenommen werden, indem die entsprechende Option im Dialog "Einrichtung" des VAPS ausgewählt wird.
- Die **Farbe für Datumslinien und Wochenenden** kann individuell im Bereich "Erscheinungsbild" des VAPS-Einrichtungsdialogs festgelegt werden.

- "Simulation aktualisieren" verschob einen Fertigungsauftragsarbeitsgang auf Standby.
- Fehlermeldung "Schlüssel nicht gefunden".
- "Farbmodus anzeigen" mit Familienaufträgen.
- Fehler beim Ändern von Ausfallzeiten/Betriebszeiten.
- Der Planungsbereich wurde in der Simulation nicht korrekt gespeichert.
- "Simulation aktualisieren" mit aktivem Datenfilter stellte alle Daten wieder her.
- "Arbeitsfreie Zeiten anzeigen/ausblenden" funktionierte anfangs nicht.
- Fehler "0DT ist nicht gültig" bei Interaktionen am Ende der Simulation.
- Fehler "ODT ist nicht gültig" bei Verwendung von "Alle hinzufügen".
- Überlast bei angehefteten Operationen erlaubt.
- Ändern der gestarteten Reihenfolge funktionierte nicht bei Größenänderungen.
- Fehler "Schlüssel nicht gefunden" in "letzter bekannter Fehler", obwohl keine Fehlermeldung erschien.
- "Zusätzliche Ausfallzeit definieren" erzeugte den Fehler "Vorgang bereits auf Kurve".
- Die Fertigungsauftragsansicht zeigte nichts an.
- Fehlerhafte Formel zur FMVD-Berechnung.

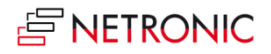

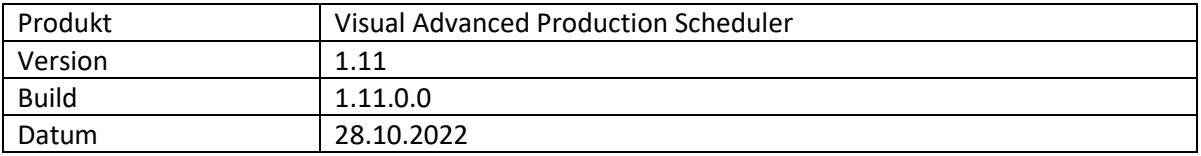

- **Der VAPS erlaubt jetzt die Planung mit finiter Kapazität >1**. Bisher galt im VAPS die Annahme, dass jede Arbeitsplatzgruppe und jeder Arbeitsplatz eine Kapazität von 1 hat. Diese Annahme wurde mit dem neuen Release aufgehoben. Infolgedessen werden die Einstellungen in den folgenden Standardfeldern von Business Central vom VAPS berücksichtigt:
	- o Arbeitsplatzgruppe: *Kapazität*
	- o Arbeitsplatzgruppe: *Effizienz*
	- o Arbeitsplatz: *Kapazität*
	- o Arbeitsplatz: *Wirkungsgrad*
	- o Fertigungsauftragsarbeitsgang: *Gleichzeitige Kapazität*
- **FMVD (frühestes Materialverfügbarkeitsdatum) auf Ebene des Fertigungsauftragsarbeitsgangs**. Bisher berechnete der VAPS das FMVD auf der Ebene der Fertigungsauftragszeile. Mit dem neuen Release werden auch *Verbindungen* unterstützt und somit wird das FMVD nun aus dem Fertigungsauftragsarbeitsgang berechnet.
- Erweiterte **Datenfilter-Optionen**: Beim Erstellen einer Simulation können jetzt auch **Kapazitäten gefiltert werden**, was dazu führt, dass Arbeitsgänge, die diesen Kapazitäten über den Arbeitsplan zugeordnet sind, nicht geladen werden. Ebenso werden auch Fertigungsauftragszeilen, die aufgrund der Filterung keine untergeordneten Elemente haben, nicht geladen. Sind sie nicht vollständig, weil z.B. ein Arbeitsgang fehlt, da seine Kapazität ausgefiltert ist, werden die restlichen Arbeitsgänge blasser dargestellt und können nicht mehr bewegt werden, d.h. sie werden bei der Planung behandelt wie "angeheftet mit gesperrter Kapazität". Dasselbe gilt für Fertigungsaufträge.
- Weitere FMVD-Erweiterungen:
	- o Das Menü "Verfügbarkeit" auf der Artikelkarte wurde um eine Option erweitert, mit der **direkt zu den FMVD-Bedarfseinträgen navigiert** werden kann.
	- o Verfeinerte Berechnung des FMVD für den Fall, dass das Bedarfsdatum aus Reservierungseinträgen stammt.
	- o Verbesserte **Performance**.
- **Erweiterte Info-Symbol-Funktionalität**: Die Anzeige von Info-Symbolen ist jetzt nicht nur für Kommentare, sondern auch für Werkzeuginformationen, Personalinformationen und Informationen zu Prüfmaßnahmen verfügbar. Dies kann im Bereich "Allgemein" des VAPS-Setups aktiviert werden, der um den Eintrag "Infosymbol bei zusätzlichen Informationen anzeigen" erweitert wurde. Neue Einträge im Kontextmenü führen direkt zum entsprechenden Dialog, in dem die Informationen erstellt und bearbeitet werden können.
- Neue Funktion **"Simulation kopieren"**, verfügbar in der Simulationsübersicht.
- Die **Texte in Tabellen** können analog zu Tooltips und Balkenbeschriftungen **individuell gestaltet** werden.
- **Beendete** Vorgänge erscheinen **ausgegraut**.

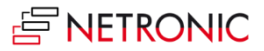

- Nach dem Aktualisieren einer Simulation wurden Vorgänge an einen anderen Arbeitsplatz verschoben, obwohl sie in Business Central nicht geändert wurden.
- Nach dem Aktualisieren einer Simulation war die Fertigungsauftragsansicht leer.
- Unnötige Reservierungseinträge werden nun beim Filtern von Reservierungseinträgen über "Reservierung" entfernt.
- In einigen Fällen wurden Vorgänge, die bereits zum Plan hinzugefügt wurden, durch "Alle hinzufügen" verschoben.
- Fehler, die beim Anlegen einer Simulation entstehen, wenn der Name einer Standby-Ressource mehr als 20 Zeichen enthält, können jetzt behandelt werden.
- Meldung bei Doppelklick auf ein Element, das in Business Central nicht mehr existiert.

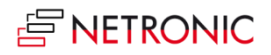

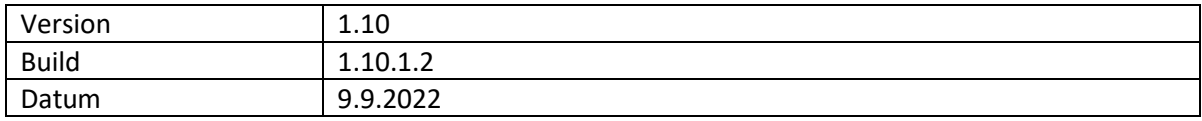

- Bei der Verwendung des Ansichtsfilters oder des Fokusmodus verschwanden einige Ressourcen oder wurden nach dem Deaktivieren des Filters nicht in der richtigen Reihenfolge angezeigt.
- Nach Verwendung des Ansichtsfilters wurden einige Verbindungen nicht mehr angezeigt.

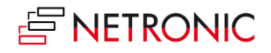

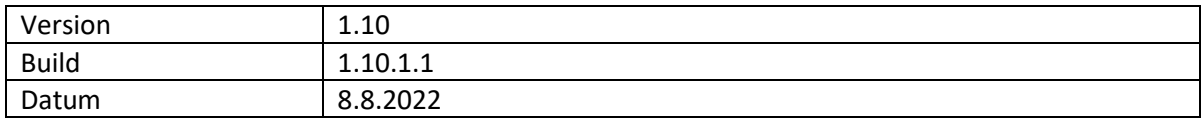

- Erhebliche Performancesteigerung: steigende Leistungsverbesserung mit steigender Anzahl von Daten (Fertigungsauftragszeilen).
- 10 % Leistungssteigerung beim Laden (Beispieldaten mit 1000 Fertigungsauftragszeilen).
- Anwendungsperformance: 80 % Leistungssteigerung beim Wechsel des Farbmodus (Beispieldaten mit 1000 Fertigungsauftragszeilen).
- Ein Info-Fenster zeigt während des Ladens/Neuladens einer Simulation den Fortschritt an.

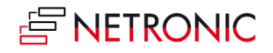

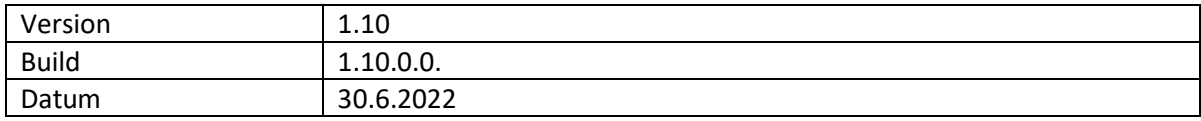

- Ausführen von FMVD-Zuweisungen aus der Jobwarteschlange.
- Möglichkeit, einen FMVD-Toleranzwert auf der Artikelkarte zu definieren.
- Auf den Fertigungsauftragsarbeitsgängen erscheint das Info-Symbol, wenn es Kommentare in der entsprechenden Business Central Tabelle gibt.
- Die neue Überblicksansicht erlaubt eine schnelle Navigation durch den grafischen Plan.
- Arbeitsfreie Zeiten können ein- und ausgeblendet werden.
- Die Handhabung von alternativen Arbeitsplan-Sets wurde überarbeitet.
- Verbesserungen der Ladeperformance.

- Der graue Vorhang auf der linken Seite, zur Darstellung des FMVD-Datums, erschien nicht, wenn "FMVD berücksichtigen" in den VAPS-Einstellungen deaktiviert war.
- In manchen Fällen erschien beim Speichern einer Simulation die Fehlermeldung "Capacity Need Entry already exists".
- Auf der Plattform v20 wurde eine Warnung über "Freigegebene Funktionalität" angezeigt. Dies ist ein Update für die provisorische Korrektur in Version 1.9.0.1
- Die Warnung "Nicht alle Vorgänge konnten geplant werden" wurde nicht in allen Fällen erzeugt.
- Die Verletzung des Fälligkeitsdatums wird nun durch den Vergleich des Zeilenenddatums mit dem erforderlichen Fälligkeitsdatum des Auftrags berechnet. Diese Korrektur betrifft nur das Farbschema "Wartezeit".
- Die Funktionen "Leerlaufzeiten auffüllen" und "Warteschlange straffen" verarbeiten auch Vorgänge auf unendlichen und Standby-Ressourcen, wenn diese horizontal verschoben werden können.
- In einigen Fällen wurde eine Dauer mit Bruchteilen von Millisekunden berechnet, was zu einem Rundungsfehler führte.
- Eine Integer-Variable, die Millisekunden enthält, konnte zu einem arithmetischen Überlauf führen, wenn das Intervall länger als einige Tage war. Jetzt wird immer der Datentyp BigInteger verwendet.
- Ein Leistungsproblem bei der Verwendung eines ungünstigen Index wurde behoben.
- In der Funktion "Apply Routing" konnte eine falsche Zeitplanwarnung erzeugt werden.
- EMAD Allocation Type "NETVAPS EMAD Allocation Type" CalcFormula berücksichtigte nicht den Status des Produktionsauftrags, was dazu führen konnte, dass ein falscher Wert aus dem EMAD Demand Record für Produktionsauftragskomponenten gemeldet wurde, bei denen die Belegnummern gleich sind und sich nur der Status unterscheidet. Zum Beispiel geplant oder freigegeben. Der Status wird nun in der CalcFormula für das FlowField berücksichtigt.

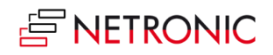

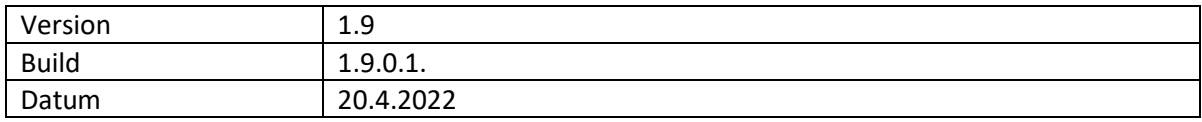

- "Warteschlange straffen" auf einer einzelnen Ressource arbeitete nicht korrekt.
- Fehlerhaftes Verhalten bei der Berechnung von "Weitergabe".
- BC-Warnmeldung "Reduzierte Funktionalität" behoben.

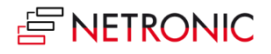

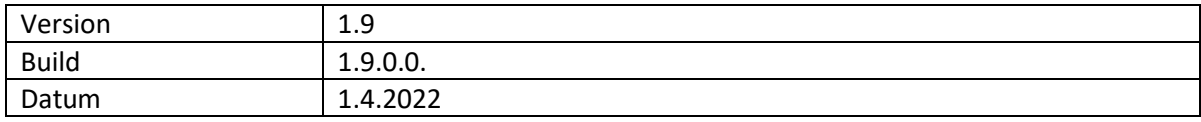

- FMVD
	- o Performanceverbesserungen
	- o Neue Informationen zum **FMVD-Bestand** auf der **Bedarf-Übersichtsseite**.
	- o Neues **Informationsfenster**, das Informationen über den Fortschritt liefert, während die FMVD-Werte berechnet werden.
	- o Die verschiedenen Schalter im VAPS-Setup für die Berücksichtigung von FMVD-Daten bei der Planung wurden zu einem Schalter für alle betroffenen Planungsvorgänge zusammengefasst ("Alle hinzufügen", "Leerzeiten füllen", "Routing anwenden", "Vorgänge straffen").
- Die neue Funktion "Warteschlange straffen" ermöglicht es, Lücken zwischen Vorgängen auf einer Ressource zu minimieren, indem alle Vorgänge so weit wie möglich zum Planungsbeginn verschoben werden. Sie kann für eine einzelne Ressource über das entsprechende Kontextmenü oder für alle Wiederholungen über den entsprechenden Menüpunkt ausgeführt werden.
- Die Option "Vorgänge überlappend anzeigen" ist nun auch für Standby-Ressourcen verfügbar, die Voreinstellung ist "Vorgänge gestapelt anzeigen".
- Arbeitsplätze können nun auch in alternativen Arbeitsplänen verwendet werden.
- Die Farbschemata wurden überarbeitet, um die Leistung zu verbessern und einige inkonsistente Verhaltensweisen zu beseitigen, die nicht der Spezifikation entsprachen.

- Verbesserung der Fehlermeldung, die angezeigt wird, wenn einige Vorgänge nicht eingeplant werden konnten, weil das Simulationsintervall zu klein war.
- Beim Versuch, einen bereits bestehenden Eintrag in die Datenbank einzufügen, wurde der "Last Known Error" gesetzt, obwohl das Problem von der Anwendung korrekt behandelt wurde.

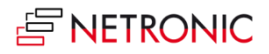

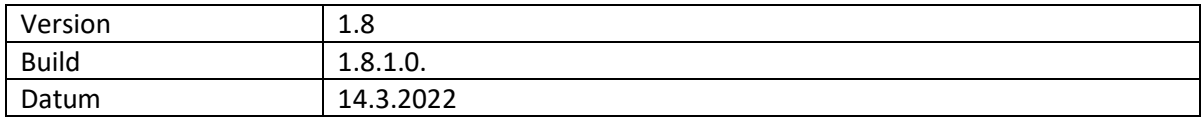

- FMVD
	- o Das FMVD-Datum kann nun auch bei der Ausführung der Funktion "Routing anwenden" berücksichtigt werden. Alle betroffenen Vorgänge werden auf das Maximum aus Arbeitsdatum, FMVD-Datum und Vorgängerverknüpfungen gesetzt. Dazu wurde die Option "FMVD für Add All berücksichtigen" in das VAPS-Setup aufgenommen.
	- o Die Leistung der FMVD-Berechnung wurde verbessert.
- " Leerlaufzeiten füllen " wurde überarbeitet und ist nun deutlich leistungsfähiger.

- Die Berechnung von "Weitergabe" arbeitete nicht korrekt, wenn die Laufzeit auf 0 Sekunden gerundet wurde. Intern wurde die Auflösung auf Millisekunden geändert, um das Rundungsproblem zu lösen, sodass eine Laufzeit von genau 0 nun ebenfalls korrekt gehandhabt wird.
- Das Setzen eines Kalendereintrags auf genau 24 Stunden pro Tag konnte zu unerwarteten Ergebnissen führen, da Start- und Endzeit auf 00:00 gesetzt wurden. Dies ist ein internes Problem von BC und wird normalerweise gelöst, indem man eine Endzeit von 23:59:59 anstelle von 24:00 Uhr einstellt (Verlust von 1 Sekunde pro Tag). VAPS ist nun in der Lage, auch Kalendereinträge zu verarbeiten, bei denen sowohl die Start- als auch die Endzeit auf 0:00 gesetzt sind, und korrigiert intern die Dauer auf 24 Stunden.
- Beim Planen konnte es vorkommen, dass indirekt betroffene Vorgänge verschoben wurden, obwohl sie mit gesperrter Kapazität angeheftet waren.
- Die Funktion " Leerlaufzeiten füllen " verschob einige Vorgänge aus dem Standby, anstatt sie zu ignorieren.
- Bei der Installation des VAPS wurde manchmal der Fehler "Inconsistent Read" erzeugt, wenn im Standard-BC-Dialog ein Arbeitsgang geändert wurde.
- Die Anforderungsseite für "Simulation erstellen" verarbeitete Start-/Endwerte relativ zum Arbeitsdatum nicht korrekt. Jetzt werden relative Daten beim erneuten Öffnen des Dialogs "Simulation erstellen" neu berechnet, anstatt veraltete Werte zu verwenden. Der Wechsel von absoluten zu relativen Daten erzwingt nun eine korrekte Neuberechnung der Daten in Bezug auf das Arbeitsdatum.
- Wenn die Funktionen "Alle hinzufügen" oder "Alle hinzufügen mit alternativem Arbeitsplan " auf mehr Vorgänge trafen, als in das Zeitfenster passten, wurden die überschüssigen Vorgänge nicht korrekt behandelt, was zu unerwarteten Ergebnissen führte. Jetzt werden die überzähligen Vorgänge korrekt zum Ende des Zeitfensters auf Standby verschoben und durch ein Warnsymbol hervorgehoben.
- Beim Verschieben eines Nachfolgers bei überlappenden Vorgängen gab es unerwartete Ergebnisse, wenn der Vorgang aus dem Zeitfenster herausgeschoben wurde. Nun werden solche Vorgänge auf Standby verschoben und mit einem Warnsymbol versehen.
- Die Verwendung von alternativen Arbeitsplanwerten mit Brüchen wie z.B. 1,33 konnte zu einer "numerischen Überlauf"-Ausnahme führen, wenn die effektive Laufzeit nicht als Ganzzahl berechnet wurde - zum Beispiel 22,67. Jetzt werden die effektiven Werte korrekt auf Sekunden gerundet.
- In manchen Fällen kam es zu einem unnötigen Eintrag in das Fehlerprotokoll "index out of range".
- Wenn bei der Ausführung von "Alle hinzufügen" nicht genügend Platz auf der Zielressource vorhanden war, wurden nicht so viele Operationen wie möglich verarbeitet, sodass am Ende des Planungsfensters einige Lücken entstanden. Jetzt wird das Planungsfenster so weit wie möglich gefüllt, so dass nur noch die verbleibenden Vorgänge auf Standby bleiben.

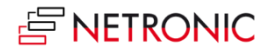

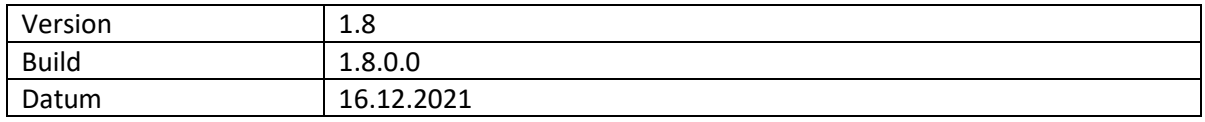

- **Einplanung von Operationen auf Arbeitsplatzgruppen**: Der VAPS behandelt Arbeitsplatzgruppen jetzt genauso wie Arbeitsplätze:
- $\circ$  Alle Arbeitsplatzgruppen werden in der Simulation angezeigt, auch wenn sie keinen Arbeitsplatz besitzen.
- o Jede Arbeitsplatzgruppe verfügt jetzt über einen Standbybereich, in dem alle neuen Vorgänge zunächst platziert werden.
- o Ausnahme: Fremdarbeit-Arbeitsplatzgruppen werden bereits so behandelt, als hätten sie unendliche Kapazität, so dass ein zusätzlicher Standby-Bereich für sie nicht erforderlich ist.
- Definieren von **unendlicher Kapazität für Arbeitsplatzgruppen /Arbeitsplätze**: Die entsprechenden Karten wurden erweitert, und bieten jetzt die Option "Planen mit unendlicher Kapazität". Arbeitsplatzgruppen /Arbeitsplätze mit unendlicher Kapazität werden durch das Symbol ∞ gekennzeichnet. Unendliche Vorgänge können sich überschneiden, ohne sich gegenseitig zu verdrängen. Das Verhalten ist analog zu Standby-Ressourcen. Änderungen an der Einstellung der Option wirken sich auf alle Simulationen aus, wobei bereits geplante Operationen nicht automatisch neu eingeplant werden.
- **Alle Vorgänge aus dem Standby verschieben**: Die Funktion "Alle hinzufügen" wurde dahingehend erweitert, dass nun auch **Vorgänge, die vor dem Einplanungsstart** liegen hinter diesen verschoben werden.
- **Arbeitsplan anwenden**: Vorgänge, die von dieser Funktion betroffen sind, werden jetzt immer mindestens am aktuellen Arbeitsdatum oder später positioniert, wenn dies aufgrund eines verknüpften Vorgängers erforderlich ist.
- **Nicht bearbeitete Vorgänge in Standby verschieben**: Das Menü "Plan" wurde um zwei neue Einträge erweitert, mit denen bestimmte Vorgänge in einem Schritt zum Standby verschoben werden können:
- o **kommende Vorgänge**: Vorgänge, die nach dem Einplanungsstart beginnen
- o **vergangene Vorgänge**: Vorgänge, die vor dem aktuellen Arbeitsdatum liegen und deren Status nicht "in Bearbeitung" oder "beendet" ist.
- Der Zustand "erweitert" bzw. "kollabiert" von Tabellenelementen und ihren Kurven wird jetzt automatisch gespeichert.
- Im Ressourcenkontextmenü gibt es zwei neue Befehle, über die festgelegt werden kann, ob überlappende Operationen **überlappend in einer Zeile gezeigt werden oder gestapelt**.
- Die Artikelkarte wurde um das neue Feature "**Artikel von der FMVD-Berechnung ausnehmen**" erweitert.
- Sowohl in der Fertigungsauftragsansicht als auch in der Verkaufsauftragsansicht kann jetzt **nach Status sortiert werden**.

- Farbe für Fremdarbeit-Arbeitsplatzgruppen:
- o Die Farbe wird nur noch in der linken Tabelle gezeigt

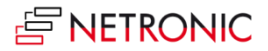

- o Die Kalenderzeile wird wie bei jeder Standard-Arbeitsplatzgruppe mit sichtbarem Kalender dargestellt.
- Änderungen am Fertigungsauftragsstatus führten zu einem Fehler.
- Das Verhalten des "Basisansichtsfilter erzeugen"-Dialogs änderte sich in Abhängigkeit der Sprache.
- Umwandlung von Dezimalzahlen zu Integer: In einigen seltenen Fällen wurden Laufzeiten mit Bruchteilen von Sekunden berechnet. Dabei wurde nicht gerundet, was eine Programmausnahme verursachte.

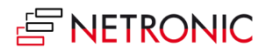

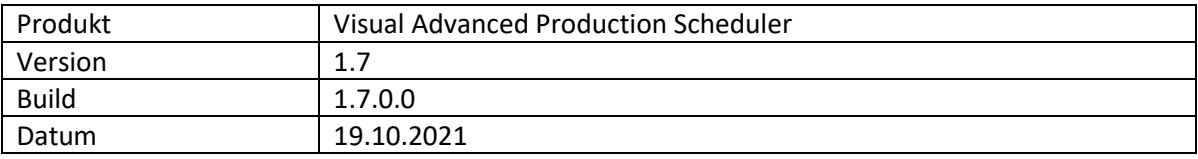

- Neuer Ansichtsfilter, erreichbar über den Menüpunkt "Aktionen".
- **Basis-Ansichtsfilter:** Zusätzlich zum Ansichtsfilter, der nur in der jeweiligen Ansicht verwaltet und ein- und ausgeschaltet werden kann, wird der neue Basis-Ansichtsfilter einer Simulation zugeordnet und über diese auch verwaltet. Beim Laden der Simulation kommt so neben dem Datenfilter dieser Ansichtsfilter zum Tragen, der während der Laufzeit der Ansicht nicht verändert werden kann. Der Filter kann jederzeit nachträglich bearbeitet und auch der Simulation ein anderer Filter zugewiesen werden. Dazu wurden der Simulations- und der Filterauswahldialog entsprechend angepasst.
- Die **Losgröße** wird nun unterstützt, so dass die Dauer nach der Formel "Dauer = Rüstzeit + Laufzeit \* Eingabemenge/Losgröße" berechnet wird.
- **Sortierung ändern**: Über einen neuen Dialog, der über einen entsprechenden Eintrag in den Kontextmenüs fast aller Elemente geöffnet wird, kann die Sortierung des jeweiligen Elements konfiguriert werden kann. Die Konfiguration kann auch in den Benutzereinstellungen vorgenommen werden, analog zur Konfiguration von Tooltip, Label- und Tabellentexten.
- **Tooltip-Verzögerung**: Sie können nun eine Verzögerungszeit festlegen, nach der der Tooltip erscheinen soll. Dies erfolgt in den Benutzereinstellungen im Bereich "Erscheinungsbild".
- **Redaktionelle Überarbeitung der Tooltip-Texte** für Datenfelder und Aktionsschaltflächen.
- **API**: Über ein neues Ereignis lässt sich eine **Fertigungsauftragszeile auf "nicht editierbar"** setzen. Das Ereignis wird beim Aufruf (view simulation) und beim Aktualisieren (update simulation). der Simulation aufgerufen und ist wie folgt aufgebaut:

 *procedure OnProvideProdOrderRoutingLineEditability(pClientGuid: Guid; pProdOrderRoutin gLinePosition: Text; var pEditable: Boolean; var pHandled: Boolean*

- Send-Ahead (und andere) Werte wurden geändert/auf Null gesetzt, wenn eine Simulation veröffentlicht wurde.
- Falsches Verhalten bei der Abfrage des Benutzernamens.
- Bei der Berechnung des Starttermins eines Nachfolgers mit "Send-Ahead" wurde der Laufzeitfaktor für alternative Arbeitspläne nicht beachtet.
- Beim Verschieben eines begonnenen Arbeitsgangs über "Gestarteten Arbeitsgang ändern" und der Einstellung, die Eingabemenge auf die Restmenge zu reduzieren, wurde dieser Wert beim Veröffentlichen der Simulation nicht verwendet, sondern auf den ursprünglichen Wert zurückgesetzt.
- Wenn ein Vorgang (ohne Warte- und Verschiebezeit) so eingeplant wurde, dass seine Endzeit am Ende des Tages lag (z.B. 23:00 Uhr), wurde das berechnete Enddatum/ die Endzeit auf den Arbeitsbeginn des nächsten Tages verschoben (z.B. 8:00 Uhr).

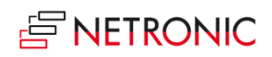

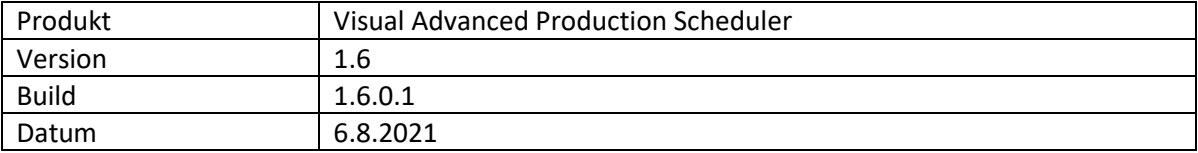

• Keine Erweiterungen in diesem Release

# **List der behobenen Fehler**

• Die MRP-Befehle aus dem Kontextmenü verursachten eine Fehlermeldung.

# **E NFTRONIC**

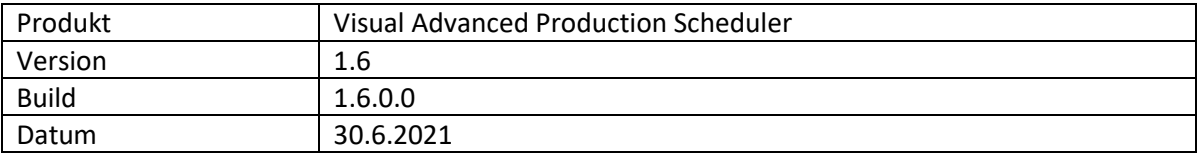

## **Liste der Erweiterungen**

- Verbindungen zwischen Produktionsauftragszeilen können über den Dialog "Einrichtung" angezeigt oder verborgen werden.
- **Warteschlangenzeit** berücksichtigen: Der VAPS ermöglicht jetzt wie in Business Central die Berücksichtigung der Wartezeit bei der Planung. Die Wartezeit wird mit dem Arbeitsplatz/der Arbeitsplatzgruppe gespeichert und wird im Kalender oder dem jeweiligen Arbeitsplatz/der Arbeitsplatzgruppe wirksam. Die Funktion kann im VAPS-Setup aktiviert werden.
- **Weitergabemenge** berücksichtigen: In Business Central kann der Benutzer bei der Definition eines Arbeitsplans eine Weitergabemenge für einen Vorgang angeben. Diese Weitergabemenge, die berücksichtigt werden kann, um einen abhängigen Vorgang zu starten, bevor der aktuelle Arbeitsgang vollständig abgeschlossen ist, kann nun auch im VAPS verwendet werden und kann dort im Dialog "Einrichtung" unter "Planung" aktiviert werden. Der VAPS-Algorithmus versucht, die Arbeitszeiten auf dem nachfolgenden Vorgang ohne Lücken von unproduktiven Zeiten zusammenzuhalten. Dadurch kann der nachfolgende Vorgang später als erwartet beginnen, hat aber dafür eine kontinuierliche Arbeitslast.
- Die **Suchdialoge** können wie in Business Central durch Hinzufügen von Spalten in der Feldliste **individuell angepasst** werden. Dies erleichtert die Suche nach speziellen Attributen von Aufträgen, Auftragszeilen oder Arbeitsplanzeilen.
- Automatisch generierte **Übersetzungen** wurden entfernt und durch **manuell erstellte** Übersetzungen in Englisch und Deutsch ersetzt. Für Partner, die eine eigene Übersetzung in ihrer Sprache erstellen möchten, stellen wir die englischen xlf-Dateien als Basis zur Verfügung.
- **API**: Neue **OnBeforeTransfer-Ereignisse**, mit deren Hilfe die Daten aus Business Central geändert werden können, bevor sie in die Simulationstabellen übertragen werden. So können z.B. auch **FlowFields** verwendet werden. Die Werte der Feldklasse "Flowfield" aus Standard Business Central werden dynamisch

berechnet und können auch in von Partnern hinzugefügten Feldern verwendet werden, jedoch wird die Berechnung derzeit bei der Übertragung von Business Central in die SIM-Tabellen nicht ausgelöst. Mithilfe der neuen Ereignisse können diese Werte dennoch sinnvoll verarbeitet und für Tooltipp-, Balken- und Beschriftungstexte verwendet werden. Der Partner erweitert sowohl Business Central als auch die SIM-Tabellen entsprechend um die neuen Felder.

Die Ereignisse treten beim Laden auf und sind folgendermaßen aufgebaut:

OnBeforeTransfer**BCTableName**(pClientGuid: Guid; var p**BCTableName**Record: Reco rd " **BCTableName"** var pHandled: Boolean)

**BCTableName** repräsentiert dabei den Namen der gewünschten Tabelle. Folgende Tabellen sind verfügbar:

- Fertigungsauftrag
- FA-Zeile

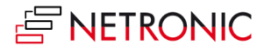

- FA-Arbeitsgang
- Abteilung
- Arbeitsplatzgruppe
- Arbeitsplatz
- Verkaufskopf
- **Verkaufszeile**

Das Ereignis liefert den Business Central-Datensatz, der übertragen werden soll. Es besteht die Möglichkeit, einen eigenen oder einen bereits vorhandenen FlowFilter zu setzen und FlowField-Felder zu berechnen und den neuen Wert im Datensatz abzulegen. Danach wird der Datensatz von uns verarbeitet und in die SIM-Tabellen übertragen, wobei auch der berechnete Wert verwendet wird. Es können auch, "nicht FlowFields" beschrieben werden, um dadurch die Business Central-Daten für die Simulation verändern zu können. Die Daten können dann in Tooltip, Balken oder Tabelle angezeigt werden.

- Warnsymbole, die eine Verletzung der Verbindungsbeschränkung anzeigen, werden nach komplexen Operationen korrekt aktualisiert.
- Die Planung von Fertigungsfamilien konnte einen internen Fehler erzeugen, weil die übergeordnete Fertigungsauftragszeile nicht gefunden wurde.
- Der Zustand von angehefteten Vorgängen wurde beim Aktualisieren einer Simulation nicht korrekt gespeichert.
- Keine "Fokusansicht"-Funktionalität, wenn keine Verknüpfungen mit dem aktuellen Fertigungsauftragsarbeitsgang verbunden sind. Wenn bei einem Arbeitsplan mit nur einem Element und keinen Reservierungen dieser Fertigungsauftragsarbeitsgang mit aktiviertem Fokusmodus ausgewählt wurde, wurde der Fokus auf die Kapazitäten nicht ausgewertet (keine Verknüpfungen). Die Kapazitäten für den Fokus werden in diesem Fall nun über den ausgewählte Fertigungsauftragsarbeitsgang selbst ausgewertet, nicht über verknüpfte Fertigungsauftragsarbeitsgänge.
- Klammern verschwanden nach erneutem Öffnen des Tooltip-Setups: einige Formatierungselemente wurden versehentlich durch die Gültigkeitsprüfung für nicht vorhandene Felder entfernt.
- Die Fortschrittsberechnung nach Menge basierte nicht auf dem Feld "Menge (Basis)" der Fertigungsauftragslinie.

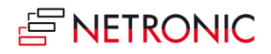

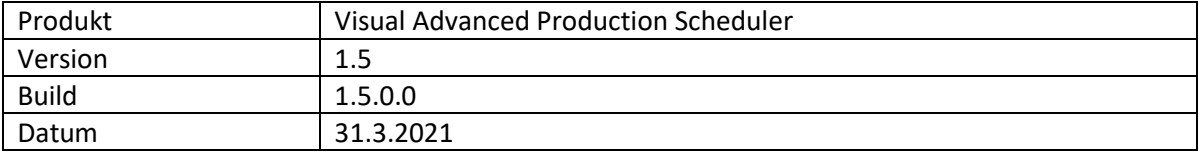

- Fertigungsauftragsansicht ist verfügbar.
- Angeheftete Vorgänge können per Kontextmenü verschoben werden.
- Die Funktion "Lücken füllen" kann jetzt auf einem einzelnen Arbeitsplatz über das Kontextmenü ausgewählt werden.
- Verschiebe- und Wartezeiten werden jetzt bei der Berechnung der Endterminzeit von Vorgängen und Fertigungsaufträgen berücksichtigt.
- API, mit der über Erweiterungen das Verhalten der App verändert werden kann. Zurzeit besteht diese API aus dem Event *OnPostPublishSimulation()*, das ausgelöst wird, wenn eine Simulation veröffentlicht wurde.

- Es kam zum Absturz, wenn IDs wie Auftragsnummer, Vorgangsnummer oder Routingnummer ein Unterstreichungszeichen enthielten.
- Der "angeheftete" Zustand eines Vorgangs wurde nach dem Aktualisieren einer veralteten Simulation nicht korrekt gesetzt.
- Die optische Warnung, die anzeigt, dass eine Verknüpfung zwischen Nachfolger/Vorgänger verletzt wurde, wurde nach dem Schließen und anschließenden erneuten Öffnen einer Simulation nicht wiederhergestellt.
- In einigen Fällen wurden Fertigungsfamilien nicht korrekt verarbeitet (behoben in 1.4.1.0 für eine On-Premise-Version, jetzt für alle verfügbar).

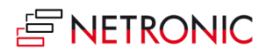

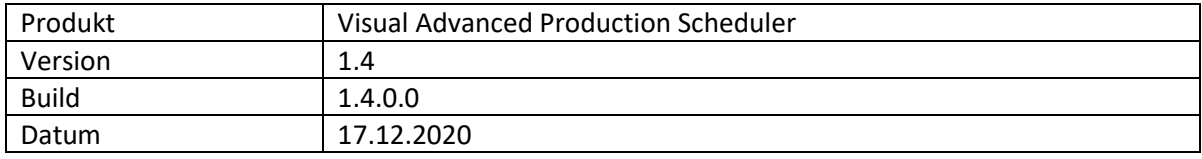

- **Ändern von bereits gestarteten Operationen**: Bisher konnten bereits begonnene Operationen, d.h. Operationen mit existierenden Buchungen, im Plan nicht geändert werden. Mit der neuen Option im Kontextmenü "Angefangene Operation ändern" können nun folgende Änderungen vorgenommen werden:
	- o Verschieben der Operation auf einen anderen Zeitpunkt oder auf einen anderen Arbeitsplatz mit Entscheidung darüber, wie die Restmenge eingeplant werden soll.
	- o Dauer der Operation.
- **Benutzerdefinierte Felder**: Zusätzlich zu den Standardfeldern, die in Tooltip, Beschriftung und Tabellentext verfügbar sind, ist es jetzt möglich, **benutzerdefinierte Felder** zu definieren, um sie in Tooltip, Balkenbeschriftung und Tabellentext zu verwenden.
- Das **Benachrichtigungsfenster** kann jetzt durch eine neue Option im Benutzersetup des VAPS- ein- bzw. ausgeschaltet werden.
- Neuer Bereich "Erscheinung" im Dialog "Einstellungen", in dem Sie Folgendes angeben können
	- o Den Vergrößerungsfaktor in %.
	- o Das Layout: Im Layout "Kompakt" ist die Darstellung so weit wie möglich reduziert, um insbesondere bei großen Plänen eine bessere Übersicht zu gewährleisten.
- Erweiterungen der **Suchfunktionalität**: Sie können jetzt auch in der Kapazitätsansicht nach Fertigungsauftragszeilen und in der Kundenauftragssicht nach Verkaufspositionszeilen suchen.
- Erhebliche **Performanceverbesserung** bei Interaktionen und beim Laden durch eine intelligentere Berechnung der Kapazitätskurve.
- Unterstützung der **alternativen Anbindung an die Microsoft Base App**. Erfordert Dynamics 365 **BC v16.4 und höher**.

# **Liste der behobenen Fehler**

- Operationen erschienen in der falschen Arbeitsplatzgruppe, wenn Einrichtungszeit + Laufzeit  $= 0$  war.
- Das Anlegen eines Fertigungsauftrages mit einer mehrstufigen Struktur durch den Planungsvorschlag führte zu einem Fehler.
- Die Laufzeit eines Fertigungsauftragsarbeitsgangs wurde beim Aktualisieren einer Simulation auf 0 gesetzt.
- Wenn der Produktionsauftragsstatus aus der Plantafel heraus auf "beendet" gesetzt wurde, wurde er nicht entfernt.
- Die Anwendung von "Leerlaufzeiten füllen" führte in Verbindung mit dem alternativen Routingset zu überlappenden Operationen
- Wenn bei parallelen Routings das Standardrouting angewendet wurde, konnte es je nach Verarbeitungsreihenfolge der parallelen Operationen zu Rückwärtsverknüpfungen kommen.

#### Produkt | Visual Advanced Production Scheduler

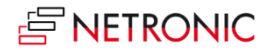

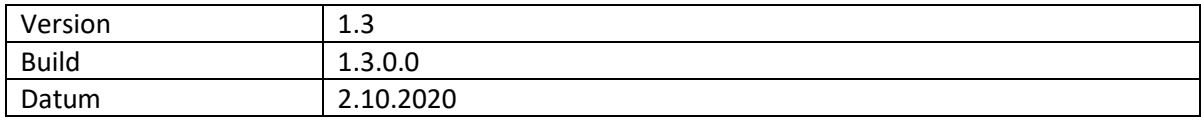

# **Geänderte technische Details**

• Benötigt Microsoft Dynamics 365 Business Central Version 14.4

## **Liste der Erweiterungen**

- Bessere **Integration mit MRP/Planungsvorschlag**: Der VAPS ist für die kurzfristige finite Kapazitätsplanung zuständig, während MRP und der Planungsvorschlag für die mittelfristige Bedarfsplanung verantwortlich sind. Die VAPS/MRP-Integration legt klare Regeln fest, welche Fertigungsaufträge in den Verantwortungsbereich des VAPS gehören und daher vom Planungsvorschlag unberührt bleiben müssen.
	- o Funktionelle Details:
		- Definieren Sie einen eingefrorenen Zeitraum (als den Zeitraum, in dem die Planungsflexibilität fest eingeplanter Fertigungsaufträge auf "keine" gesetzt wird, wenn sie vom VAPS eingeplant werden).
		- Erweitertes Kontextmenü, in **dem Abweichungen von den Standardregeln** bezüglich der VAPS/MRP-Integration festgelegt werden können.
		- Erweiterung der Seite Planungsvorschlag, um anzuzeigen, **welche Fertigungsaufträge von VAPS eingeplant werden**.
		- Bei der Ausführung von **Aktionsmeldungen** wird eine **Warnmeldung** ausgegeben, die darauf hinweist, dass Fertigungsaufträge geändert werden könnten, die vom VAPS eingeplant werden.
		- Neues **MRP-Farbschema** zur schnellen Unterscheidung von Fertigungsaufträgen aus dem VAPS-Verantwortungsbereich von denen, die zum MRP-Verantwortungsbereich gehören.
- Neue schreibgeschützte **Verkaufsauftragsansich**t, in der Verkaufsaufträge visualisiert werden, denen Fertigungsaufträge zugeordnet sind und wann diese Fertigungsaufträge eingeplant sind. Eine visuelle Warnung weist darauf hin, wenn das Enddatum des Fertigungsauftrags nach dem erforderlichen Fälligkeitsdatum des Verkaufsauftrags liegt.
- **KPIs**: Eine neue Seite bietet die Möglichkeit, verschiedene **Simulationen zu vergleichen**. Dabei werden folgenden KPIs pro Simulation angezeigt:
	- o Anzahl der Fertigungsaufträge
	- o Anzahl der Operationen auf Standby
	- o Anzahl verspäteter Fertigungsaufträge
	- o Gesamte Verspätung (Stunden)
	- o Gesamte Rüstzeit
	- o Gesamte Pufferzeit (Zeit zwischen dem Ende des Fertigungsauftrags und dem erforderlichen Fälligkeitsdatum)
	- o Anzahl von Fertigungsaufträgen ohne erforderliches Fälligkeitsdatum
- **Der Fertigungsauftragsstatus** kann nun über einen neuen Kontextmenüeintrag **geändert** werden.
- **Suchfunktionalität**: In beiden Ansichten kann nun eine Suchfunktionalität verwendet werden. In der Kapazitätssicht kann mit Hilfe der Daten aus der Tabelle Fertigungsauftrags-

arbeitsgänge nach Fertigungsaufträgen gesucht werden. In der Verkaufsauftragsansicht kann mit Hilfe von Daten aus der Tabelle Verkaufskopf nach Kundenaufträgen gesucht werden. In der jeweiligen Ansicht wird dann automatisch das erste Suchergebnis angezeigt.

- Automatische Vorbelegung des benutzerdefinierten VAPS-Feldes "erforderliches **Fälligkeitsdatum"** mit dem anfänglichen Fälligkeitsdatum des Fertigungsauftrags.
- Erweiterung der Seite **"Alternative Routingsets"** um das Feld **"wo verwendet**", sodass erkennbar ist, in welchem Arbeitsplan das jeweilige alternative Routing verwendet wird. Neue Seite, auf der alle bestehenden alternativen Routingsets aufgelistet werden.
- **Konfigurieren von Tooltip und Balkenbeschriftungen:** Für beide Elemente gibt es jetzt identische Dialoge, in denen individuelle Einstellungen vorgenommen werden können. Die neuen "Formatstrings" erlauben u.a. die mehrzeilige Darstellung der Balkenbeschriftung oder die Trennung der einzelnen Felder durch Sonderzeichen.
- Änderungen und Verbesserungen bei der **Berechnung des Frühesten Materialverfügbarkeitsdatums (FMVD)**
	- o Der Artikel-Datensatz wurde erweitert, um Reservierungen unabhängig vom Datum anzuzeigen (dies ist ein neues FlowField). Dieses Feld wird in der FMVD-Bedarfstabelle verwendet.
	- o Die Zuweisungen von Bedarf wurden so angepasst, dass unabhängig von der Reservierung der Bedarf immer berücksichtigt wird.
	- o Die Priorität des Bedarfs wird nun beim Einfügen von FMVD-Bedarfsdatensätzen korrekt berücksichtigt.
	- o Verfolgen von Herkunftsart und Herkunftsunterart bei Bedarfseinträgen.
	- o Verbesserte Methoden der Datenaggregation mit Abfragen und erhebliche Leistungsverbesserung bei diesen Berechnungen
	- o Übersichtlichere Navigation auf der Seite Zuteilungen: das Wort "Zuteilung" wurde entfernt, da sich die Benutzer bereits in diesem Bereich befinden.
	- o Mengen in Montageaufträgen werden korrekt berücksichtigt.
	- o Erstellungsprozess für Artikelzuweisungen wurde angepasst, um das Fälligkeitsdatum der Fertigungsauftragskomponenten zu berücksichtigen, wenn diese vollständig reserviert sind.
	- o Unnötige Aufrufe an CalcFields (wo sie nicht verwendet werden) wurden entfernt.
	- o Create Item Allocation berücksichtigt jetzt die korrekte Reservierungsmenge

- In bestimmten Konfigurationen konnten die Erweiterungen nicht im System veröffentlicht werden, wenn bereits eine frühere Version installiert war.
- Ausgabe mit einer Arbeitsplatz- oder Arbeitsplatzgruppennummer, die nahe an die maximale Zeichenlänge heranreicht.
- Falsche Berechnung von Kurvenwerten, wenn der Code der Maßeinheit der beteiligten Operationen variiert.

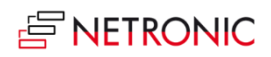

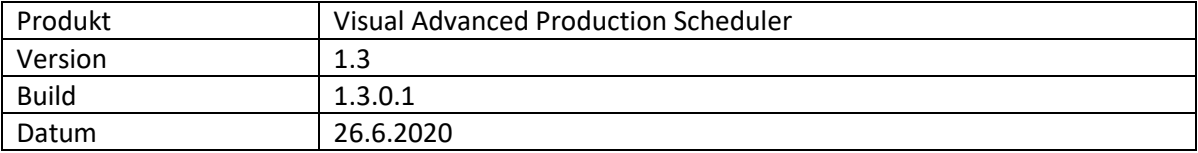

• Keine Erweiterungen in diesem Release.

# **Liste der behobenen Fehler**

• Problem bei der Verarbeitung von Fertigungsauftragsnummern, die sich in der Länge erheblich unterscheiden.

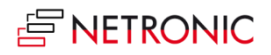

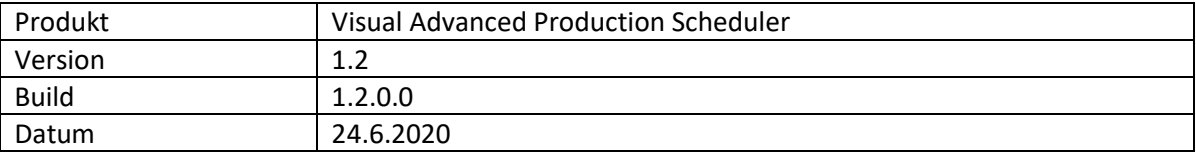

- Anzeigen/Verbergen der Einrichtungszeiten über einen neuen Menüeintrag.
- Verbesserte Handhabung von Reservierungseinträgen und verknüpften Fertigungsaufträgen (inkl. Sicherheitszuschlag Beschaffungszeit).
- Funktion "Alle hinzufügen": Alle Fertigungsaufträge, die auf der "Standby-Ressource" liegen, können in einem Schritt den jeweiligen Arbeitsplätzen zugewiesen werden. Die Reihenfolge, in der die Aufträge dem Plan zugewiesen werden, folgt einer Prioritätenliste. Folgende Einstellungen sind möglich:
	- o Planungsstart festlegen
	- o Berücksichtigung von alternativen Arbeitsplätzen
	- o Berücksichtigung des FMVD (frühestes Materialverfügbarkeitsdatum)
- Funktion "Leerlaufzeit füllen": Alle bereits geplanten Vorgänge können zur Reduzierung der Leerlaufzeiten auf Arbeitsplätzen in einem Schritt neu eingeplant werden. Die Reihenfolge, in der die Aufträge neu eingeplant werden, folgt einer Prioritätenliste. Dabei sind folgende Einstellungen möglich:
	- o Planungsstart festlegen
	- o Berücksichtigung von alternativen Arbeitsplätzen
	- o Berücksichtigung des FMVD (frühestes Materialverfügbarkeitsdatum)
	- o Anzahl der Iterationen festlegen
- Die Simulation kann direkt von der Plantafel aus aktualisiert werden (inkl. Benachrichtigung, dass die Simulation veraltet ist).
- Verschiedene Erweiterungen der Filteroptionen beim Erstellen einer neuen Simulation.
- Bereitstellung weiterer Informationen auf der Simulationsübersichtsseite (einschließlich der Möglichkeit, Notizen zu einer Simulation hinzuzufügen).

- Angepasste JSON-Handhabung zur Reduzierung der irreführenden letzten bekannten Fehlermeldung.
	- Es wurde sichergestellt, dass intern die UTF8-Textkodierung verwendet wird.
	- Der Farbwähler für die Fremdarbeit-Arbeitsplatzgruppen wurde nicht angezeigt.
	- Probleme bei Namen von Arbeitsplatzgruppen, die Unterstriche enthalten.
	- Probleme bei Namen von Arbeitsplätzen, die länger als 18 Zeichen sind.
	- Probleme, wenn in der Statusansicht das erforderliche Fälligkeitsdatum nicht gesetzt war.
	- Aufgrund einer falschen Filtereinstellung wurden zu viele Kalendereinträge geladen.
	- "Simulation aktualisieren" konnte dazu führen, dass bestimmte Änderungen in einer Simulation überschrieben wurden.

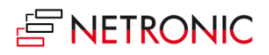

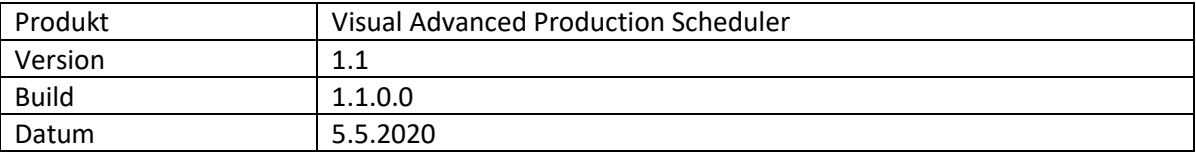

- Unterstützung von Fremdarbeit-Arbeitsplatzgruppen Folgende Verbesserungen bei der Planung von an Subunternehmer vergebene Arbeiten wurden implementiert:
	- o Fremdarbeit-Arbeitsplatzgruppen werden anders visualisiert als die übrigen Arbeitsplatzgruppen:
		- Sie werden wie Arbeitsplatzgruppen mit unbegrenzten Kapazitäten behandelt.
		- Sie können bei der Definition alternativer Arbeitsplätze berücksichtigt werden.
- Verbesserungen bei der Reaktion auf Änderung des Fertigungsauftragsstatus
	- o Der Status eines Fertigungsauftrages führt nicht mehr dazu, dass eine Simulation nicht mehr aktuell ist. Stattdessen reagiert in der Ansicht "Fertigungsauftragsstatus" die Farbe des Balkens sofort auf die Statusänderung des Fertigungsauftrages.
	- o Bei einer Statusänderung wird der Fertigungsauftrag nicht mehr auf die Standby-Ressource verschoben.

- Probleme bei Arbeitsplatzgruppen und Arbeitsplätzen mit identischen Nummern.
	- Der Tooltip wurde in anderen Sprachen als Englisch nicht korrekt angezeigt.
	- Einrichtungs-/Laufzeitbehandlung in Kombination mit alternativen Routingsätzen.
	- Typumwandlungsfehler bei der FMVD-Berechnung bei Mengen mit Dezimalstellen.

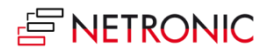

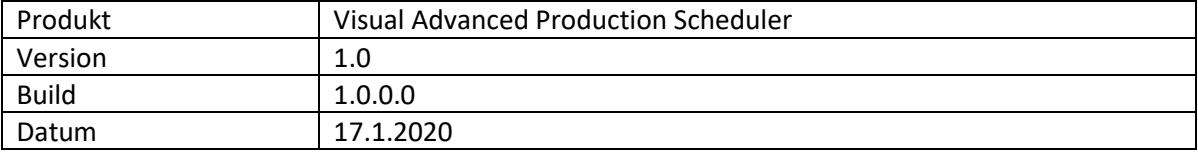

#### **Wichtige Features**

- Grafische Produktionsplanung mit (halb-)automatischen Planungswerkzeugen.
- Planung mit begrenzten Kapazitäten.
- Berechnung und Visualisierung der Materialverfügbarkeit während der Planung.
- Alternative Arbeitsplätze mit Produktionskoeffizienten für Rüst- und Produktionszeit.
- Erstellen und Verwalten von mehreren Simulationen des Produktionsplans.
- Verschiedene Farbschemata zur Hervorhebung von
	- o Materialverfügbarkeit
	- o verspäteten Fertigungsaufträgen
	- o Engpässen
	- o Status der Fertigungsaufträge
	- o wichtigen Fertigungsaufträgen
	- o Fertigungsaufträgen für bestimmte Artikel
- Fixieren von Fertigungsaufträgen.

#### **Technische Details**

- Verfügbar für Microsoft Dynamics 365 Business Central.
- Benötigt Microsoft Dynamics 365 Business Central Version 14.
- Optimiert für den Webclient.
- Komplett als zukunftsfähige AL-Extension konzipiert und umgesetzt.
- Vollständig in Microsoft Dynamics 365 Business Central integriert.
- Aktuell verfügbar als On-Prem-Version.